# **Vive Focus 3 Setup**

### **Power on**

To turn on the Vive Focus 3, hold down the power button for **3 seconds.**

### **Headset**

Place the headset on your head. Turn the adjustment knob to tighten until snug and adjust the headset velcro. Adjust the IPD by turning the dial until text and lines are clear.

### **Set Boundary**

While holding the controllers, set the floor height by pushing down on the **floor boundary**. Choose a room-scale or seated play area. We recommend choosing a **seated play area** when completing Bodyswaps modules. Set the **forward facing** direction. This is the direction where the menus will appear.

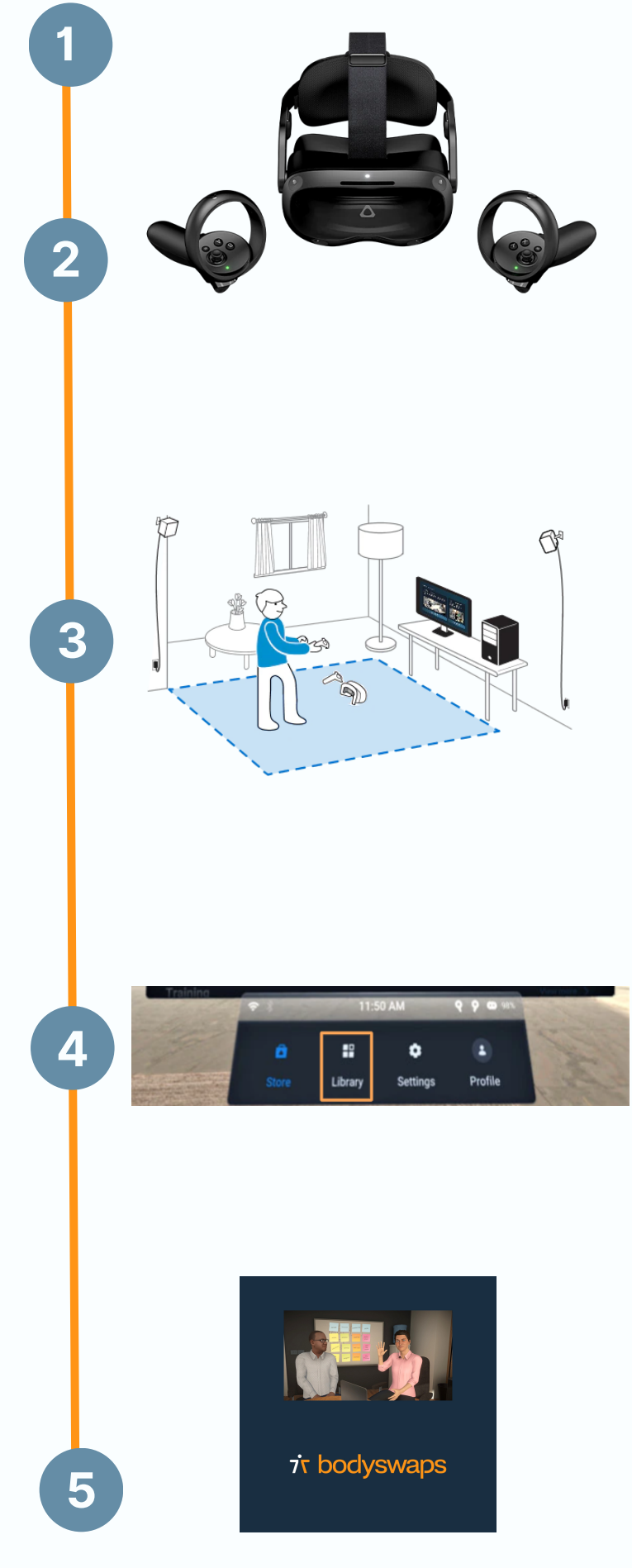

#### **Go to Library**

Select **'Library'** to enter a list of available apps using the **A button** on your controller.

### **Enter Bodyswaps**

Enter the **Bodyswaps app** and type in your access code from your Bodyswaps account to access content

# **77 Vive Focus 3 Headset**

## **Top View**

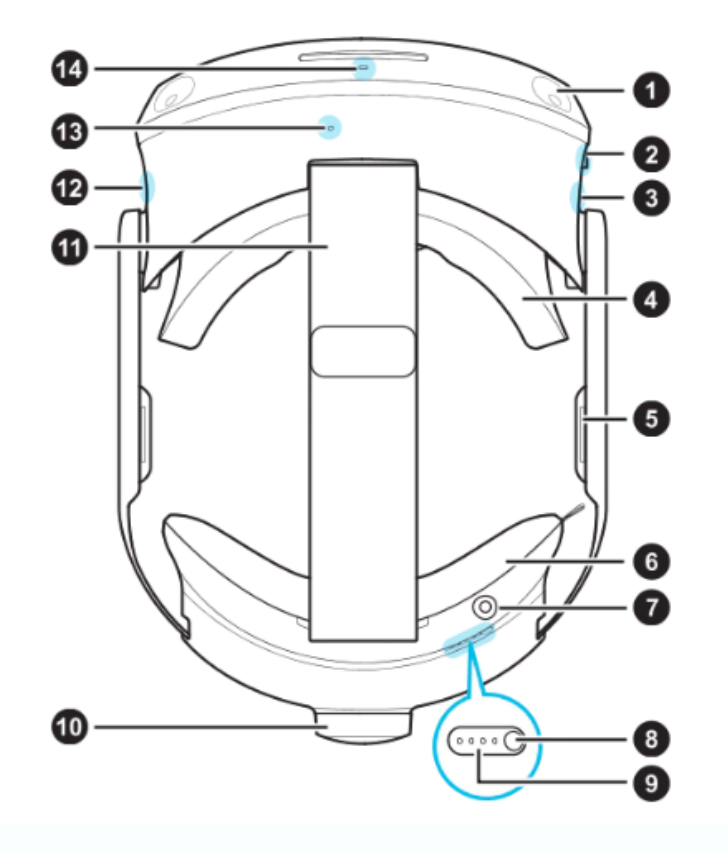

- Headset camera (4x)  $\mathbf{L}$
- 3.5mm audio jack 2.
- USB Type-C<sup>®</sup> port 3.
- Face cushion and frame 4.
- Built-in speaker 5.
- Back pad 6.
- 7. Charging port
- 8. Power button
- 9. **Battery LEDs**
- Adjustment dial 10.
- Headset strap 11.
- 12. Headset button
- 13. Microphone
- $14.$ Headset LED

## **Bottom View**

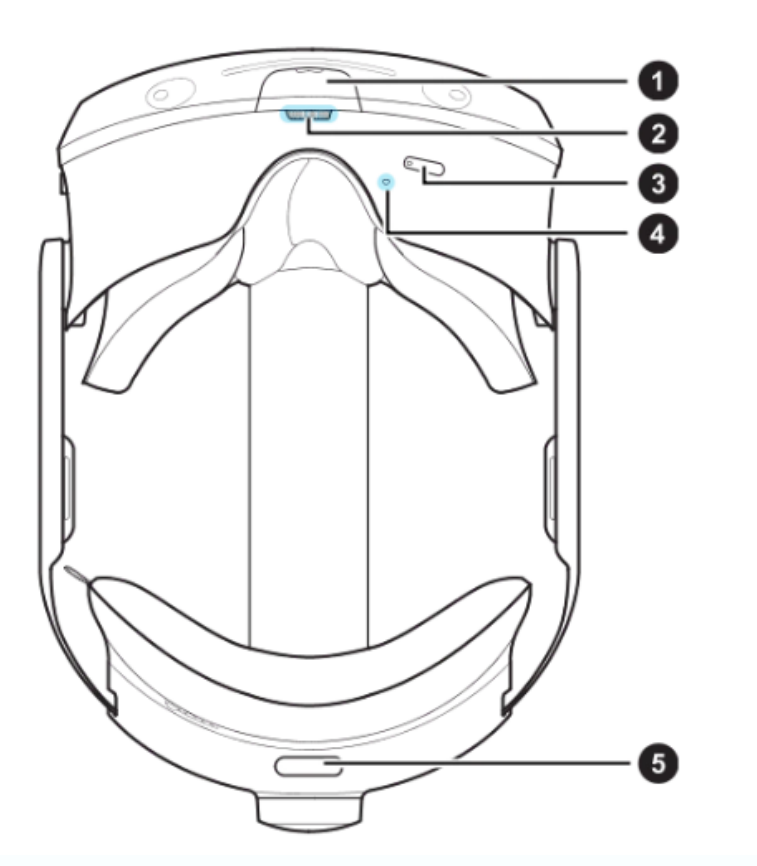

- USB Type-C port (remove 1. cover)
- **IPD** dial  $2.$
- 3. Volume buttons
- $4.$ Microphone
- Quick adjustment button 5.

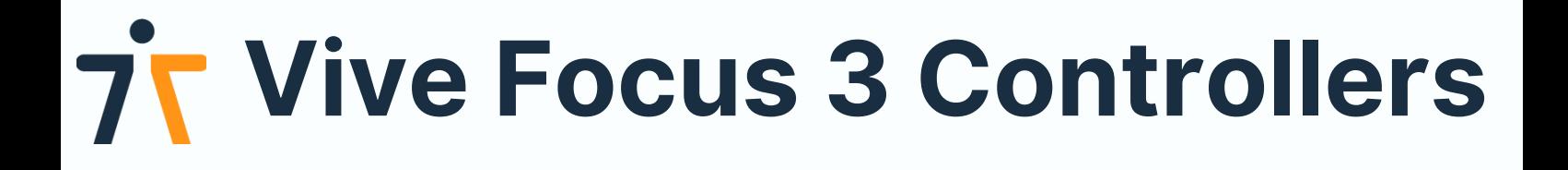

0<br>0

A

 $\overline{\mathbf{o}}$ 

0

0

# Controllers top view

- 1. Controller LEDs
- 2. Thumbstick
- 3. VIVE button
- 4. B button
- 5. A button
- 6. Thumb rest
- 7. Y button
- 8. X button
- 9. Menu button

# Controllers front and side view

O

 $\mathbf{g}$ 

- 1. Grip button
- 2. Trigger
- 3. USB Type-C port
- 4. Wrist strap

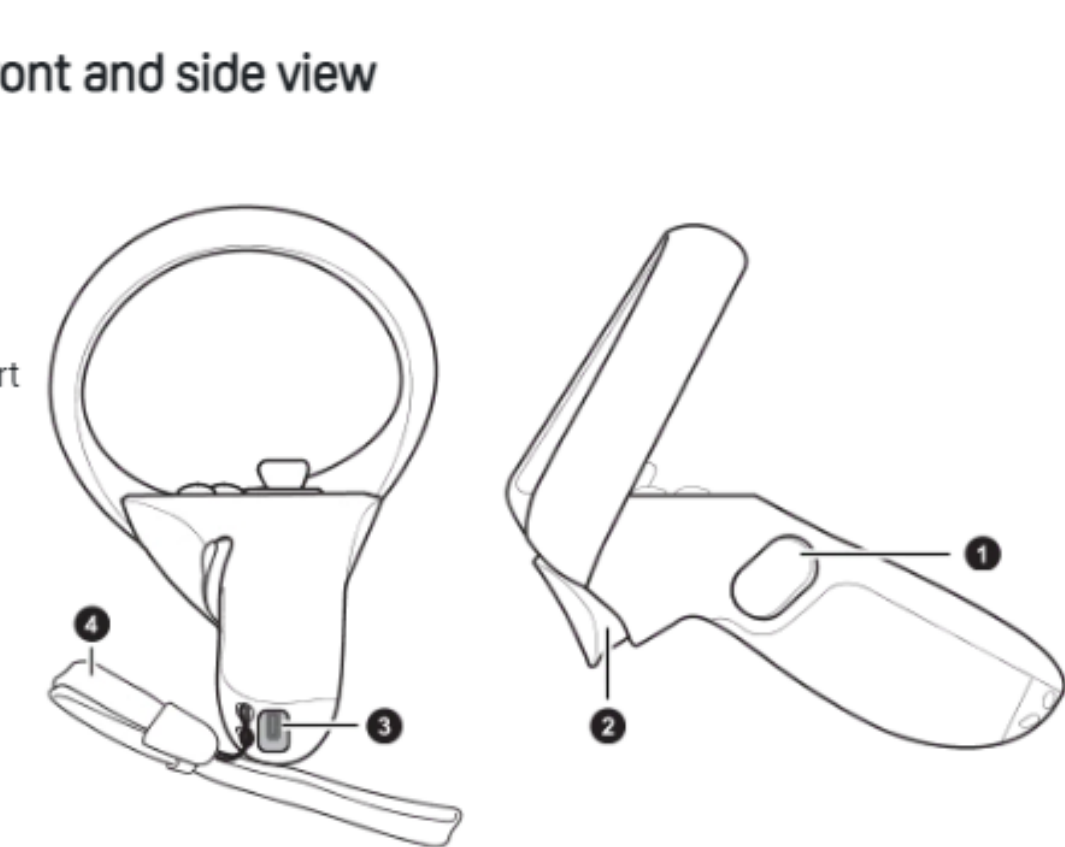

# **Bodyswaps Controls for Vive Focus 3**

In Bodyswaps, you interact with the user interface by clicking the option with your virital hand.

## **Change Settings**

To change your settings, you must return to the Bodyswaps Library before pressing the **Menu Button (9)** and selecting *Settings*.

## **Pause & Leave a module**

Press the **Menu Button (9)** to access the menu. This effectively pauses the experience.

- **Select** *X* (top right-hand corner) when you are ready to continue.
- Select *Leave Module* to return to the main menu and select another module.

## **Learning Journal and Checkpoints**

You can access learning notes, jump between checkpoints or report a bug by turning your left palm towards you when you're in a module.

## **Reset your Position**

If you find that your position within the simulation has changed when you put the headset back on, you can reset it by pressing the **Vive Button (3) > More > Reset View.**

## **Quit**

To quit the Bodyswaps app, either press the **Vive Button (3)** on your right controller, then select **Return to Lobby** or select **Quit** when in the Bodyswaps Library after clicking **Menu button (9).**